## **J Med Internet Res**

### **Vol 9 / Iss 2 / e14**

Pilot Randomized Trial of the Effect of Wireless Monitoring on Compliance and Treatment Efficacy for Patients With Obstructive Sleep Apnea

# **Multimedia Appendix**

## **Patient Demographics Tab**

This is the first of four tabs that comprise the ResTraxx Data Center. The Patient Demographics tab allows for important demographic data of each patient to be entered, as well as sleep clinic location, health care provider, and identification number. The asterisk indicates required fields, so the end user has the option of how much or how little data to enter in this tab.

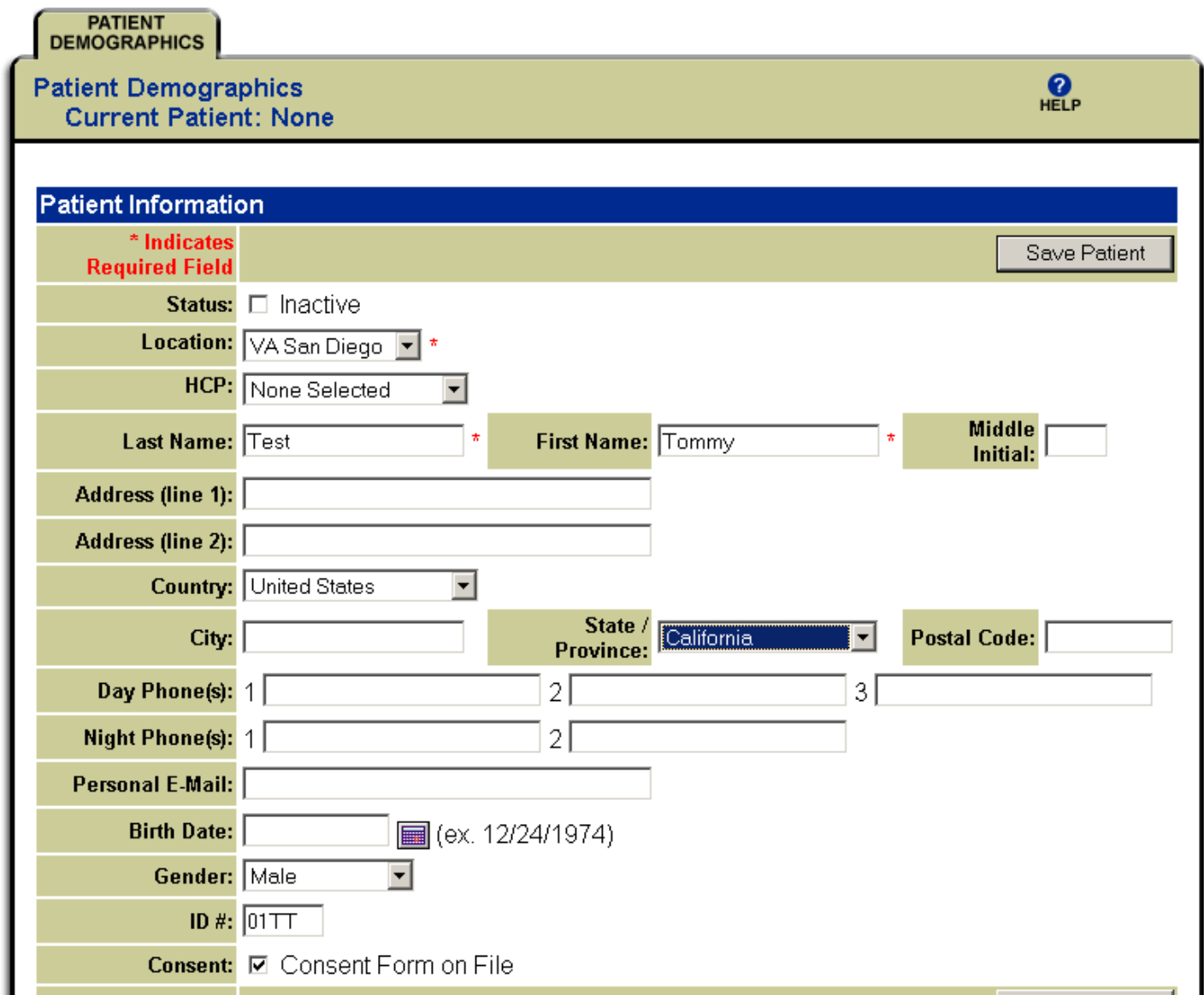

# **Prescription Tab**

This tab allows the sleep clinic to specify the thresholds it would like to monitor for each of several measures, including Apnea-Hypopnea Index, mask leak, and usage. How these threshold levels are used can be seen on the fourth tab, which is called Compliance. Any changes to the threshold level are marked by date in the Prescription History section at the bottom of this tab.

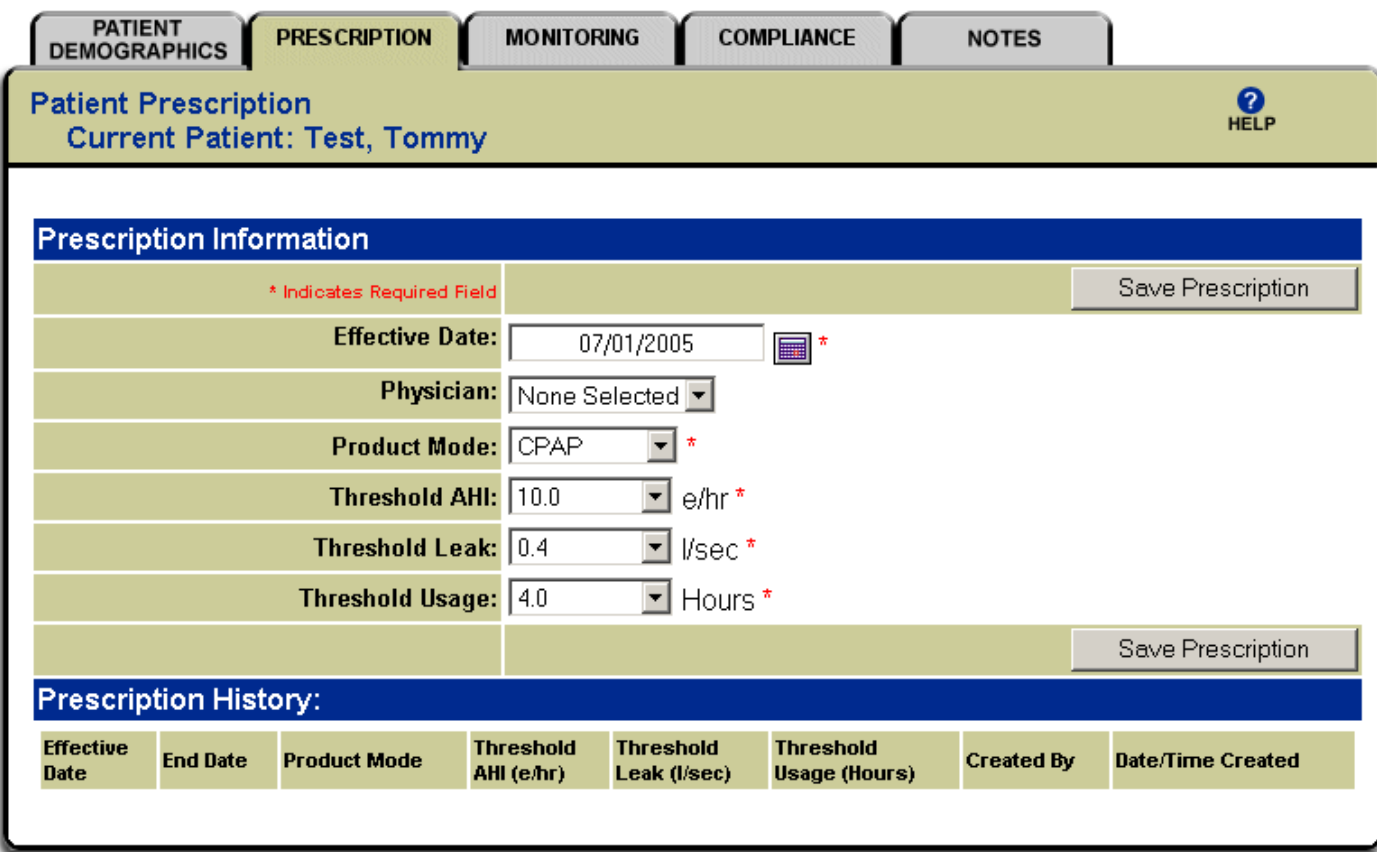

### **Monitoring Tab**

This tab allows for the specification of the start and end of the monitoring period. In addition, this tab allows the sleep clinic to enter both the ResTraxx and flow generator serial numbers, which links the patients with their data. Should data not come through on any one day, the sleep clinic is able to Request History on this tab, which allows the data to be re-sent. The Monitoring History section at the bottom of this tab stores all entered dates for easy review.

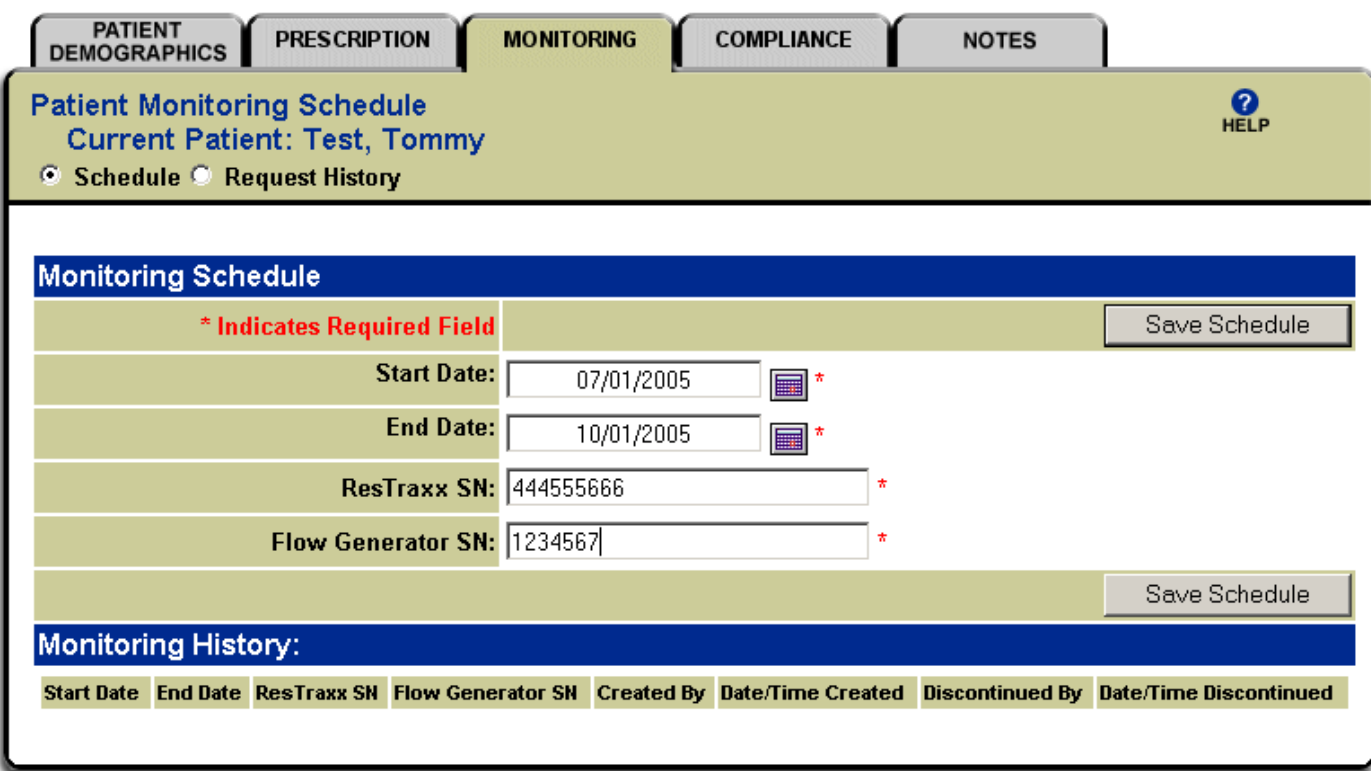

### **Compliance Tab**

This tab allows for the quick visual review of compliance and efficacy data. The screen shot below shows sample compliance and efficacy data for one month of CPAP use for a hypothetical patient. The thresholds specified on an earlier tab allow for color-coding of efficacy and compliance data—this color-coding allows for quick review of how well any one patient is doing on CPAP. Specific data values are also provided, which can aid clinical management. The

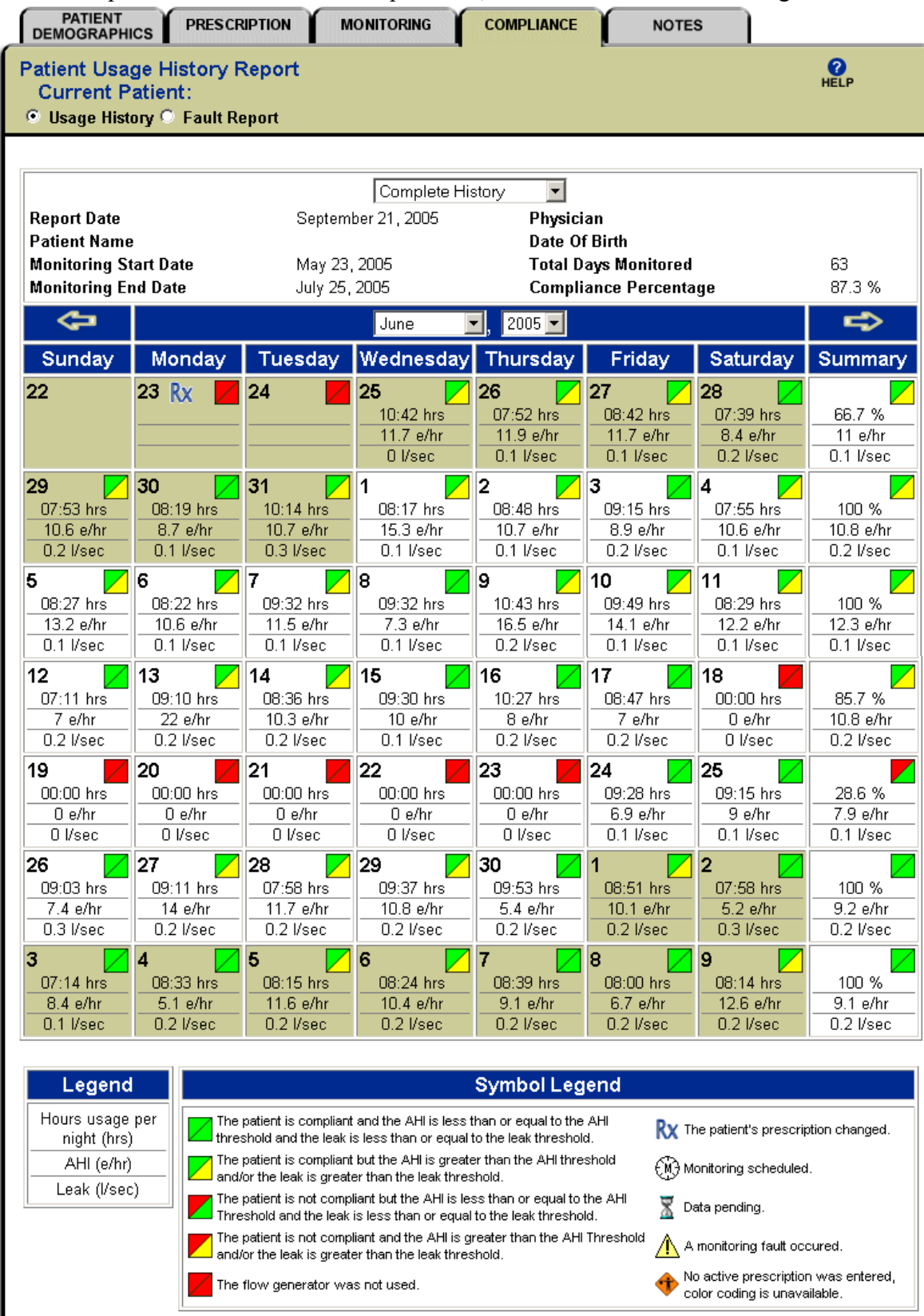

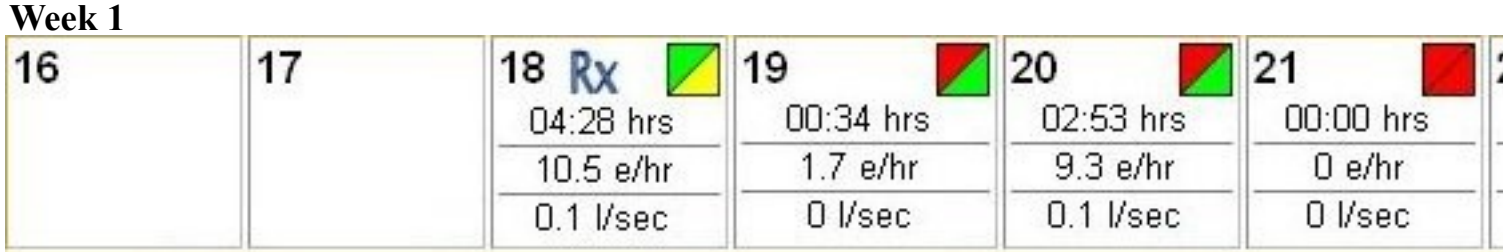

# **Week 5**

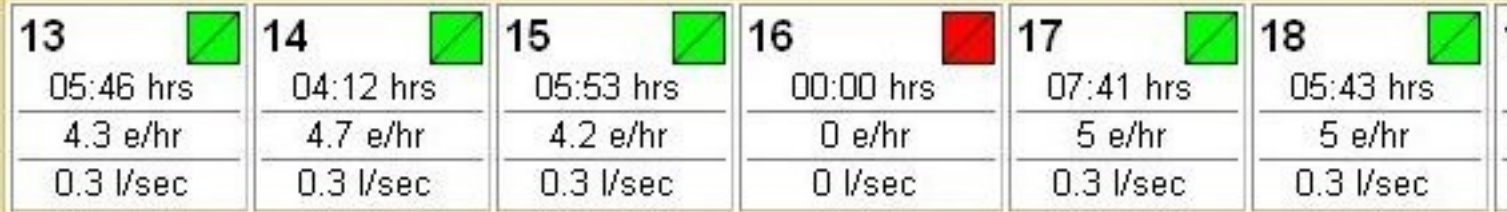